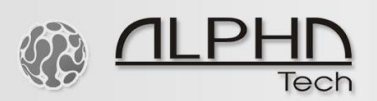

## **GSM Lift Watch Voice (GLWV) – schnelle Einrichtungsanleitung**

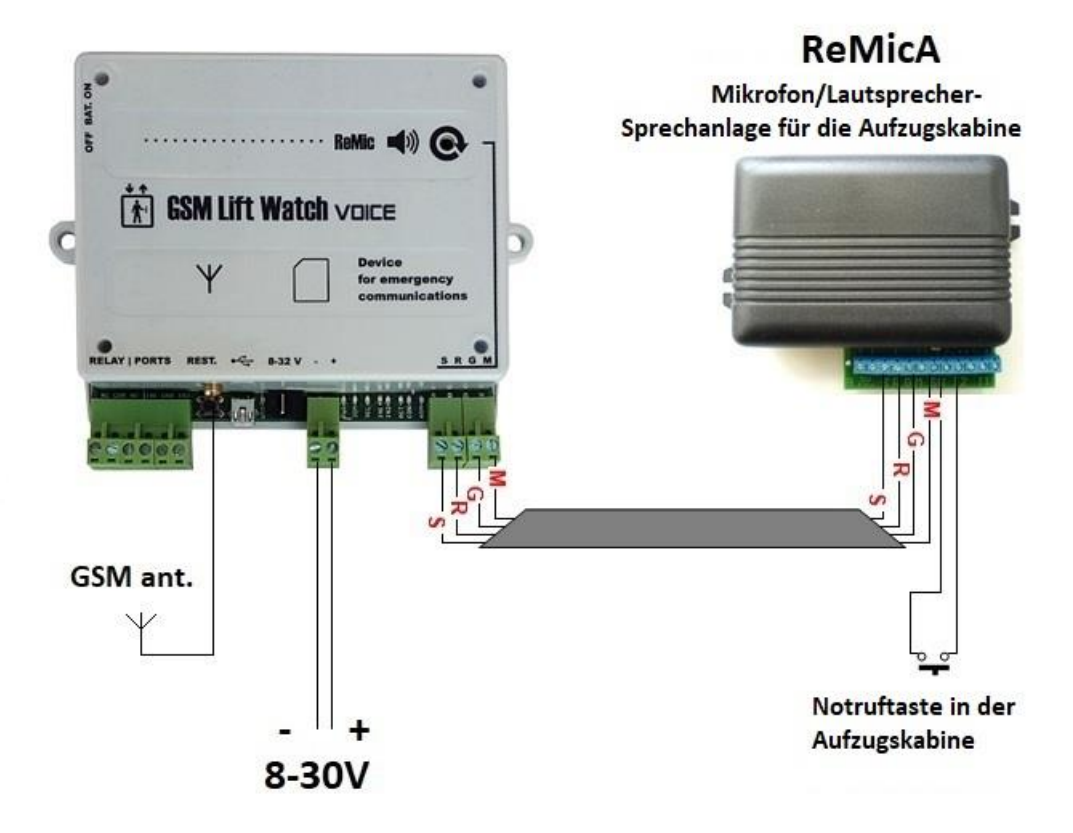

- 1. Suchen Sie einen Ort mit gutem GSM-Signalempfang für die GLWV-Antenne.
- 2. Verbinden Sie den ReMicA Communicator mit dem GLWV-Gerät (SRGM-Kabel).
- 3. Legen Sie eine neue, voll funktionsfähige SIM-Karte mit deaktiviertem PIN-Code und aktivierten SMS-Nachrichten ein.
- 4. Verbinden Sie die GSM-Antenne und das Netzteil mit dem GLWV-Gerät.
- 5. Der GLWV ist ca. 1-2 Minuten nach der Anmeldung im GSM-Netz betriebsbereit. Sie hören die Sprachansage "Gerät im Standby-Modus". Siehe die Tabelle der Töne und Sprachnachrichten auf Seite 51 des Handbuchs.
- 6. Senden Sie die Initialisierungs-SMS INIT TEST1 mit Ihrer GSM-Nummer im internationalen Format an die SIM-Karte des GLWV-Geräts, zB INIT TEST1 +49xxxxxxxxx . Sie erhalten vom GLWV eine Bestätigungs-SMS "INIT TEST1: OK". Sie werden somit zu einem autorisierten Programmierer, der das GLWV-Gerät per SMS-Nachrichten aus der Ferne programmieren kann.
- 7. Senden Sie dann eine SMS mit Ihrer GSM-Nummer im internationalen Format: WRITE MASTER1 +49xxxxxxxxx . Sie erhalten vom GLWV eine Bestätigungs-SMS "WRITE MASTER1: OK". Sie sind jetzt der Hauptbenutzer, der Notrufe vom GSM Lift Watch Voice-System empfängt.
- 8. Das ist es. Alle anderen Parameter sind werkseitig voreingestellt nach Normen und langjähriger Erfahrung unserer Einbaupartner.
- 9. Jetzt können Sie die Notruftaste (SW-Tastenkontakt am ReMicA-Gerät, siehe Seite 57, Schaltplan im Handbuch) drücken und einen Testanruf tätigen.
- 10. Natürlich können Sie viele weitere Einstellungen vornehmen, wie in der GLWV-Bedienungsanleitung beschrieben, aber für die grundlegende Steuerung muss nichts mehr eingerichtet werden.